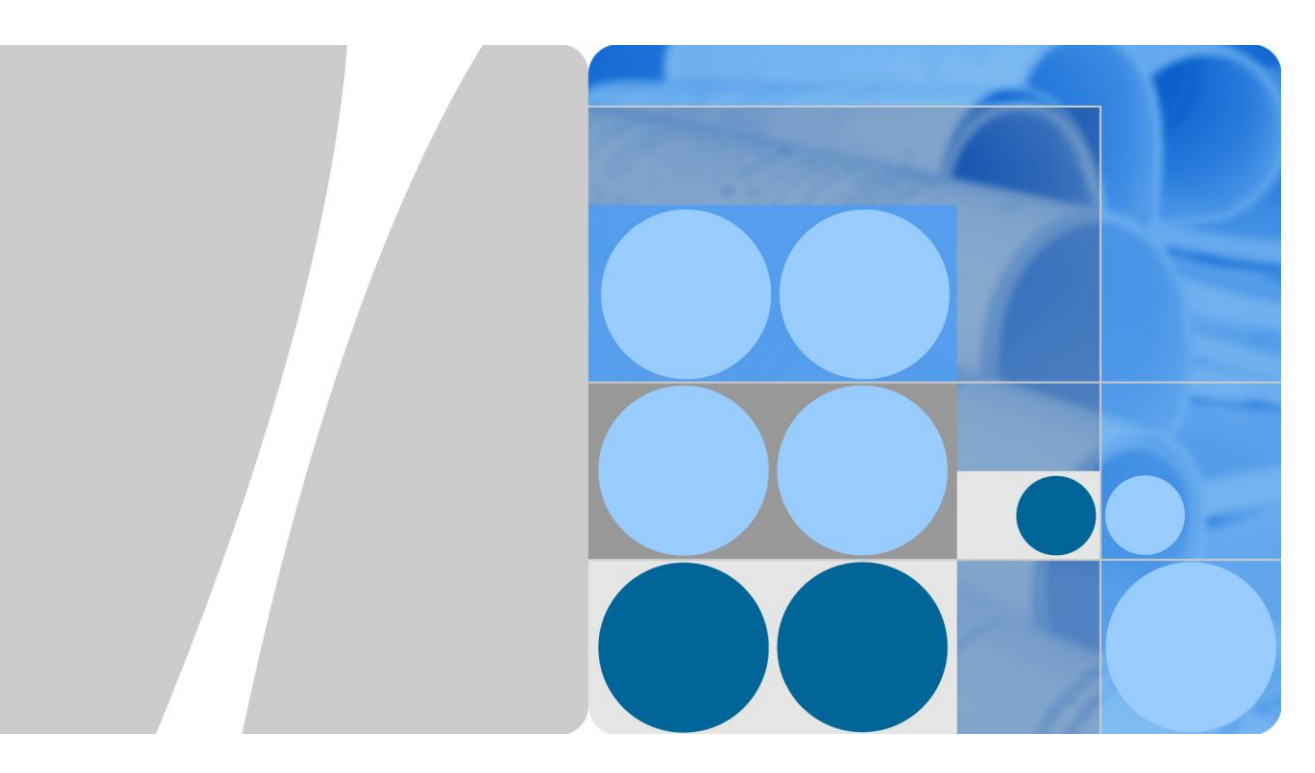

# **UPS2000-(6kVA-20kVA)**

# **Modbus** 协议开发指南

文档版本 **02** 发布日期 **2016-03-10**

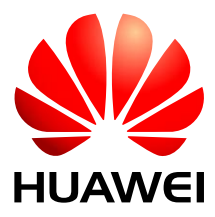

华为技术有限公司

#### 版权所有 **©** 华为技术有限公司 **2016**。 保留一切权利。

非经本公司书面许可,任何单位和个人不得擅自摘抄、复制本文档内容的部分或全部,并不得以任何形式传 播。

#### 商标声明

<u>SI2</u> 和其他华为商标均为华为技术有限公司的商标。 本文档提及的其他所有商标或注册商标,由各自的所有人拥有。

#### 注意

您购买的产品、服务或特性等应受华为公司商业合同和条款的约束,本文档中描述的全部或部分产品、服务 或特性可能不在您的购买或使用范围之内。除非合同另有约定,华为公司对本文档内容不做任何明示或默示 的声明或保证。

由于产品版本升级或其他原因,本文档内容会不定期进行更新。除非另有约定,本文档仅作为使用指导,本 文档中的所有陈述、信息和建议不构成任何明示或暗示的担保。

## 华为技术有限公司

地址: 深圳市龙岗区坂田华为总部办公楼 邮编:518129

网址: [http://e.huawei.com](http://e.huawei.com/)

前言

# <span id="page-2-0"></span>概述

本文档主要介绍 UPS2000-(6kVA-20kVA)系列的通讯选配组件 RMS-MODBUS01A 卡与 上位机的通讯的 Modbus 协议、通讯建立流程示例。

# 读者对象

本指南主要适用于以下工程师:

- 技术支持工程师
- 维护工程师
- 产品用户

# 符号约定

在本文中可能出现下列标志,它们所代表的含义如下。

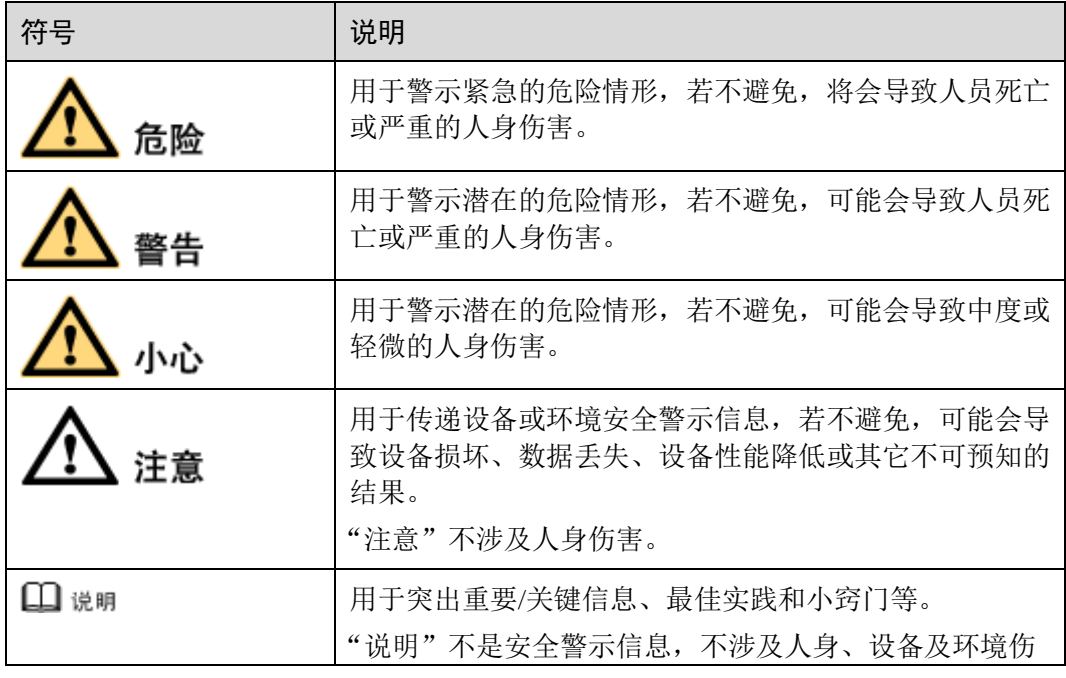

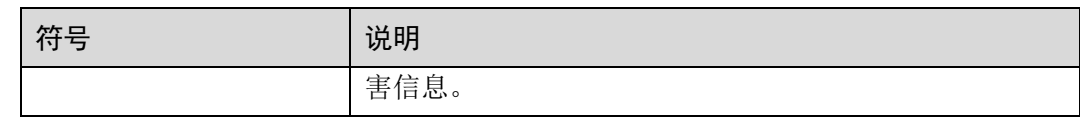

# 修改记录

修改记录累积了每次文档更新的说明。最新版本的文档包含以前所有文档版本的更新 内容。

## 文档版本 02 (2016-03-10)

产品类型增加 UPS2000A,更新采集信号、告警信号列表,更改上位机通讯流程举 例。

## 文档版本 01 (2015-07-14)

第一次正式发布。

目 录

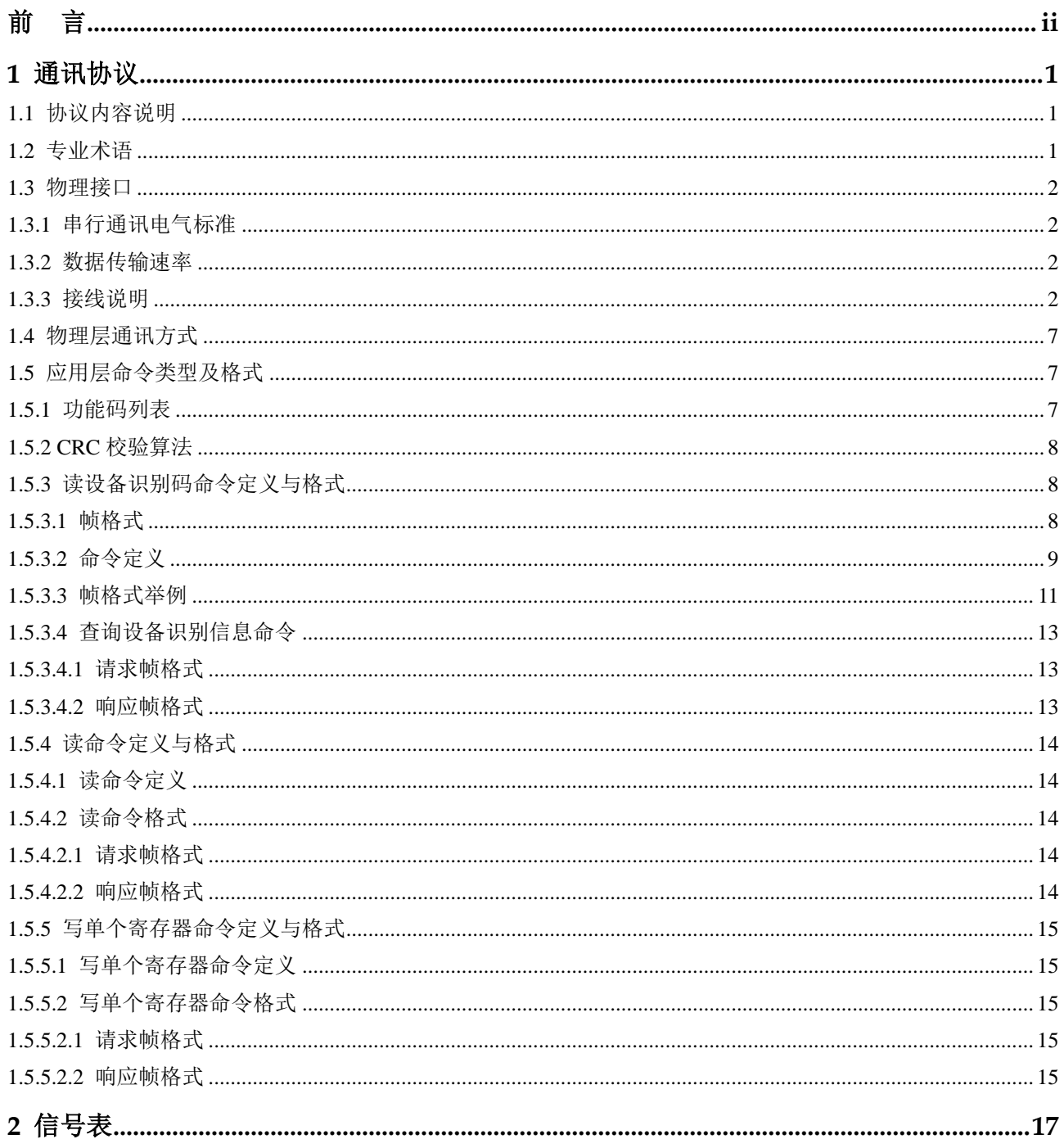

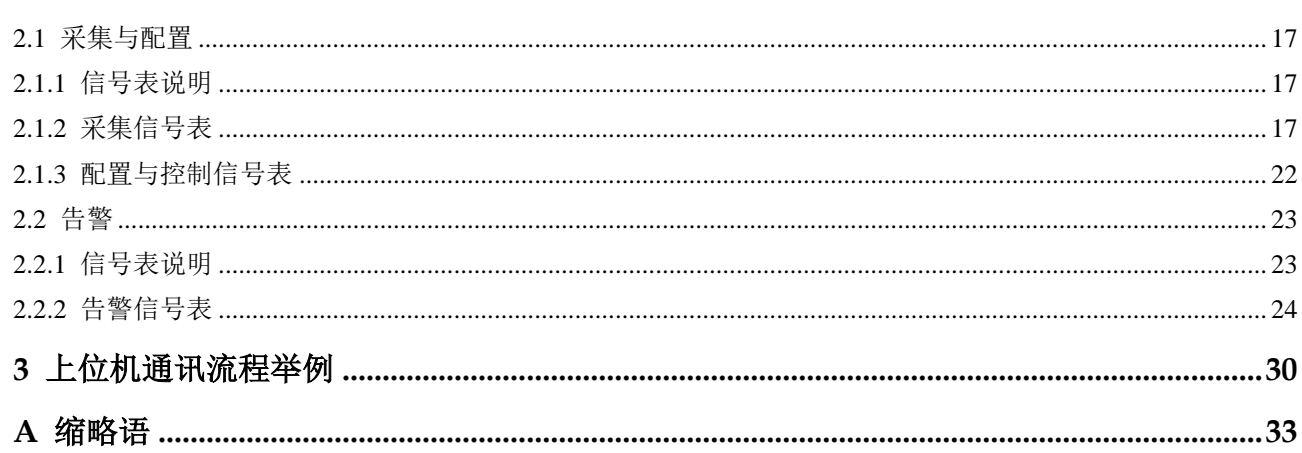

目录

# **1** 通讯协议

# <span id="page-6-1"></span><span id="page-6-0"></span>1.1 协议内容说明

本章描述了 RMS-MODBUS01A 卡与上位机进行命令控制和数据交换的 Modbus 协议。

Modbus 协议中规定的功能主要有:

- 1. 上位机通过发送读设备识别码命令获取 UPS 的相关信息。
- 2. 上位机通过发送读命令获取 UPS 的特定数据。
- 3. 上位机通过发送写命令设置相关参数和动作控制。

通讯过程以上位机为主节点,通过一问一答的方式进行信息交互;从节点的各种信息 和参数均以目标寄存器作为存储地址,主节点通过访问寄存器的方式完成读写命令。 本协议支持一个主节点、多个从节点组网。从节点以地址来区分,地址设置范围为 1~ 247,不同的从节点对应不同的地址,不能有相同地址的从节点挂在同一条通讯总线 上。

## <span id="page-6-2"></span>1.2 专业术语

主节点:专用后台,负责和各从节点进行通讯,也是上位机。

从节点: 本指南中指 RMS-MODBUS01A 卡, 它从 UPS 功率模块收集信息, 用于回复 主节点命令。

RS485:一种串行通讯标准,可支持半双工串行近程通讯。

读设备识别码命令:由主节点发向从节点,使从节点返回 UPS 相关信息等内容。

读命令:由主节点发向从节点,使从节点返回对应的寄存器的内容。

写命令:由主节点打包相关参数,发向从节点,完成对应参数的设置。

寄存器地址:从节点的每个信号和参数均对应一个地址,主机获取相关信息或设置相 关参数均是以访问这些寄存器的方式来完成的,这个地址就称为寄存器。

从节点地址: RMS-MODBUS01A 卡地址, 由卡上拨码开关设置, 范围为 1~247。

# <span id="page-7-0"></span>1.3 物理接口

## <span id="page-7-1"></span>1.3.1 串行通讯电气标准

从节点以 RS485 或 RS232 方式通过串口与主节点通讯。

信息传输方式:

- 1. 采用 Modbus 协议中的 RTU 传输模式。
- 2. 字符信息传输方式为异步方式,1 个起始位,8 个数据位(信息字节),1 个停止 位,共 10 位。

## <span id="page-7-2"></span>1.3.2 数据传输速率

数据传输波特率固定为 9600bps。

口说明

组网连接网管时,建议客户使用带隔离功能的有源 485/232 转换盒。建议不要带电插拔 485/232 转换盒。

## <span id="page-7-3"></span>1.3.3 接线说明

<span id="page-7-4"></span>步骤 1 设置 Modbus 卡的硬件地址

硬件地址通过图 [1-1](#page-7-4) 中 S2 (RS485 地址拨码开关) 来设置。如图 [1-2](#page-8-0) 所示, 地址共 8 位, 任一位拨到 ON 方向代表数字 0, 拨到 OFF 方向代表数字 1。

#### 图1-1 拨码开关

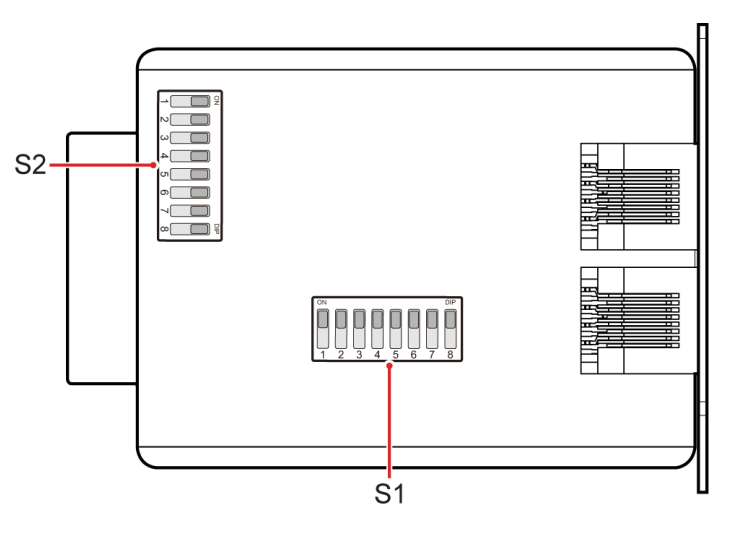

图1-2 S2 (RS485 地址拨码开关) 外观

<span id="page-8-0"></span>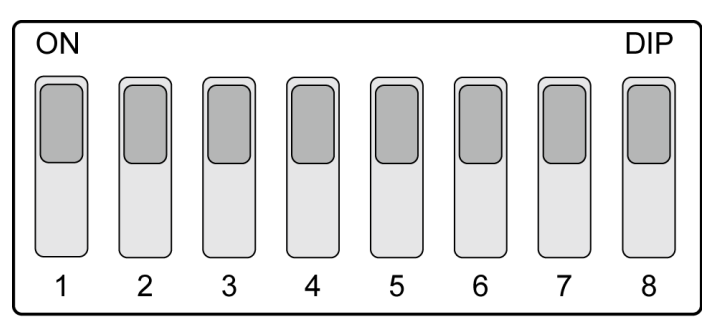

用户在拨码过程中,可通过二进制方法拨码。地址与拨码对应关系如表 [1-1](#page-8-1) 所示。

| 地址                       | DIP1       | DIP <sub>2</sub> | DIP <sub>3</sub> | DIP4       | DIP <sub>5</sub> | DIP <sub>6</sub> | DIP7 | DIP8      |
|--------------------------|------------|------------------|------------------|------------|------------------|------------------|------|-----------|
| 1                        | <b>OFF</b> | ON               | <b>ON</b>        | ON         | ON               | ON               | ON   | ON        |
| $\overline{2}$           | ON         | <b>OFF</b>       | <b>ON</b>        | ON         | ON               | ON               | ON   | ON        |
| 3                        | <b>OFF</b> | <b>OFF</b>       | ON               | ON         | ON               | ON               | ON   | ON        |
| $\overline{\mathcal{L}}$ | ON         | ON               | <b>OFF</b>       | ON         | ON               | ON               | ON   | ON        |
| 5                        | <b>OFF</b> | ON               | <b>OFF</b>       | ON         | ON               | ON               | ON   | ON        |
| 6                        | ON         | <b>OFF</b>       | <b>OFF</b>       | ON         | <b>ON</b>        | ON               | ON   | ON        |
| 7                        | <b>OFF</b> | <b>OFF</b>       | <b>OFF</b>       | ON         | ON               | ON               | ON   | ON        |
| 8                        | ON         | ON               | ON               | <b>OFF</b> | ON               | ON               | ON   | <b>ON</b> |
| 9                        | <b>OFF</b> | ON               | ON               | <b>OFF</b> | ON               | ON               | ON   | ON        |
| 10                       | ON         | <b>OFF</b>       | ON               | <b>OFF</b> | ON               | ON               | ON   | ON        |
| 11                       | <b>OFF</b> | <b>OFF</b>       | ON               | <b>OFF</b> | ON               | ON               | ON   | ON        |
| 12                       | ON         | ON               | <b>OFF</b>       | <b>OFF</b> | ON               | ON               | ON   | ON        |
| 13                       | <b>OFF</b> | ON               | <b>OFF</b>       | <b>OFF</b> | ON               | ON               | ON   | <b>ON</b> |
| 14                       | ON         | <b>OFF</b>       | <b>OFF</b>       | <b>OFF</b> | ON               | ON               | ON   | ON        |
| 15                       | <b>OFF</b> | <b>OFF</b>       | <b>OFF</b>       | <b>OFF</b> | ON               | ON               | ON   | <b>ON</b> |
| 16                       | ON         | ON               | ON               | ON         | <b>OFF</b>       | ON               | ON   | ON        |
| 17                       | <b>OFF</b> | ON               | ON               | ON         | <b>OFF</b>       | ON               | ON   | ON        |
| 18                       | ON         | <b>OFF</b>       | ON               | ON         | <b>OFF</b>       | ON               | ON   | <b>ON</b> |
| 19                       | <b>OFF</b> | <b>OFF</b>       | ON               | ON         | <b>OFF</b>       | ON               | ON   | ON        |
| 20                       | ON         | ON               | <b>OFF</b>       | ON         | <b>OFF</b>       | ON               | ON   | ON        |
| 21                       | <b>OFF</b> | ON               | <b>OFF</b>       | ON         | <b>OFF</b>       | ON               | ON   | ON        |

<span id="page-8-1"></span>表1-1 地址与拨码对应关系

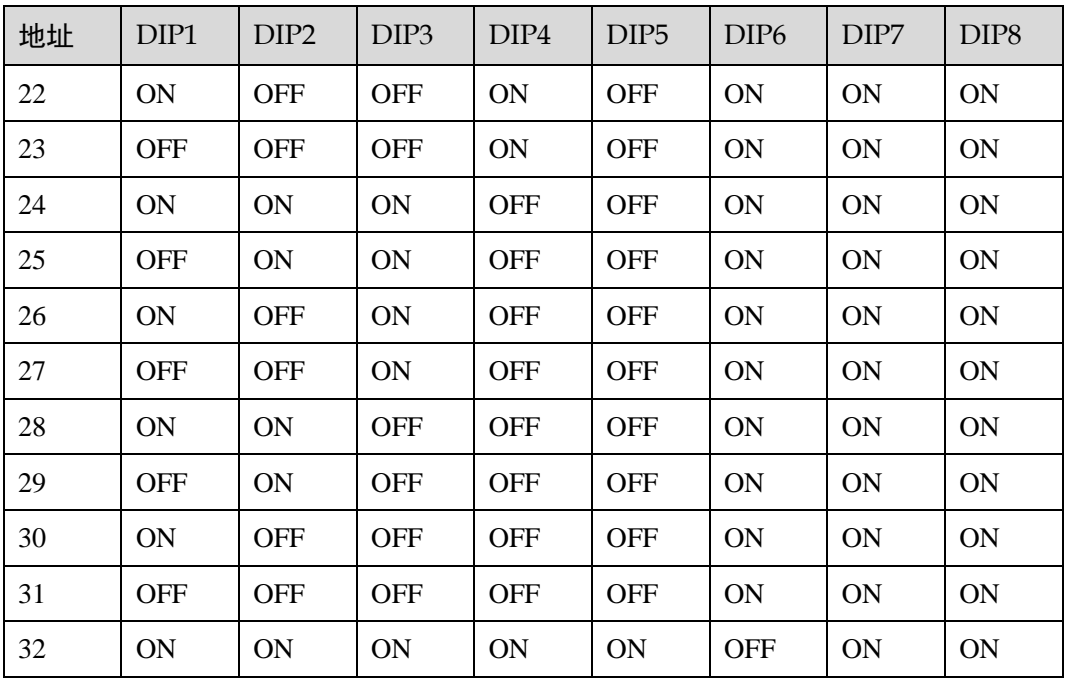

表 1 [地址与拨码对应关系中](#page-8-1)提供了地址为 1~32 的拨码方法, 地址为 33~247 的拨码方法用户可 根据二进制拨码规则设定。

#### <span id="page-9-0"></span>步骤 2 设置 Modbus 卡的通讯形式

如图 [1-3](#page-9-0) 将第 4 位拨码拨到 ON 方向代表使能 Modbus 协议。第 5、6 位同时拨到 ON 方向代表两线制,同时拨到 OFF 方向代表四线制。

图1-3 S1 (RS485 功能拨码开关) 外观

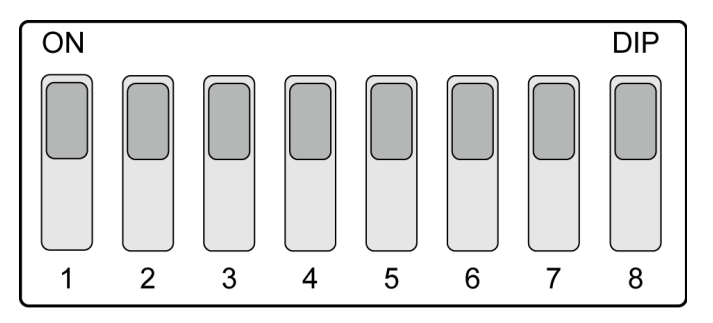

#### 表1-2 S1 (RS485 功能拨码开关) 定义

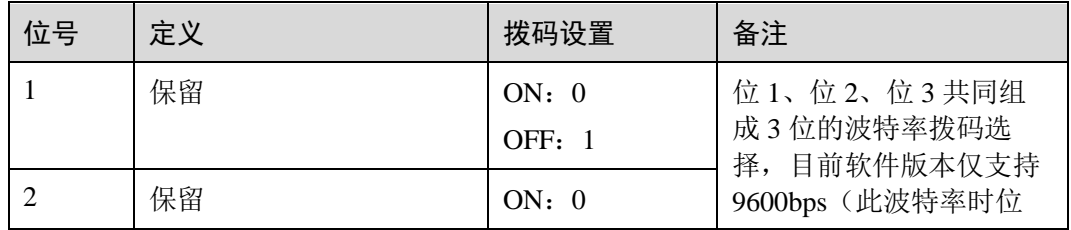

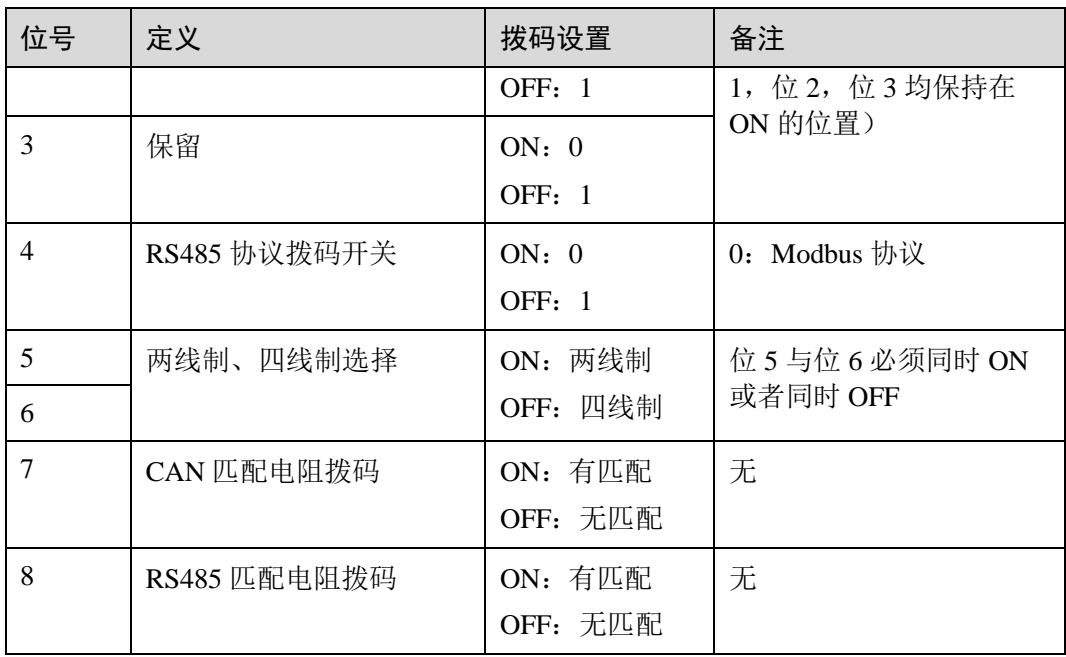

RS485 匹配电阻拨码拨到 ON 方向代表有匹配电阻,请根据实际情况拨码。

<span id="page-10-0"></span>步骤 3 将 Modbus 卡插入 UPS 的扩展卡槽中, 并拧紧螺钉, 如图 [1-4](#page-10-0) 所示。

#### 图1-4 将 RMS-MODBUS01A 卡插入选配卡插槽

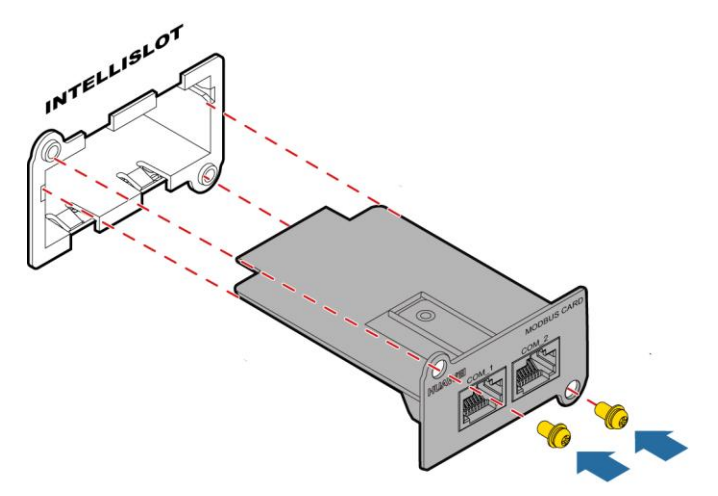

步骤 4 按以下操作进行组网, 如图 [1-5](#page-11-0) 所示

- 1. 用符合线序要求的网线或屏蔽双绞线将 RMS-MODBUS01A 卡的 COM 1 (COM 2 用于实现级联)与 RS232-RS485 适配器的 RS485 口连接起来。
- 2. 用符合脚线序要求的网线或屏蔽双绞线将 RS232-RS485 适配器的 RS232 口与 PC 机的 RS232 串口连接起来。

#### 图1-5 RMS-MODBUS01A 卡线缆连接

<span id="page-11-0"></span>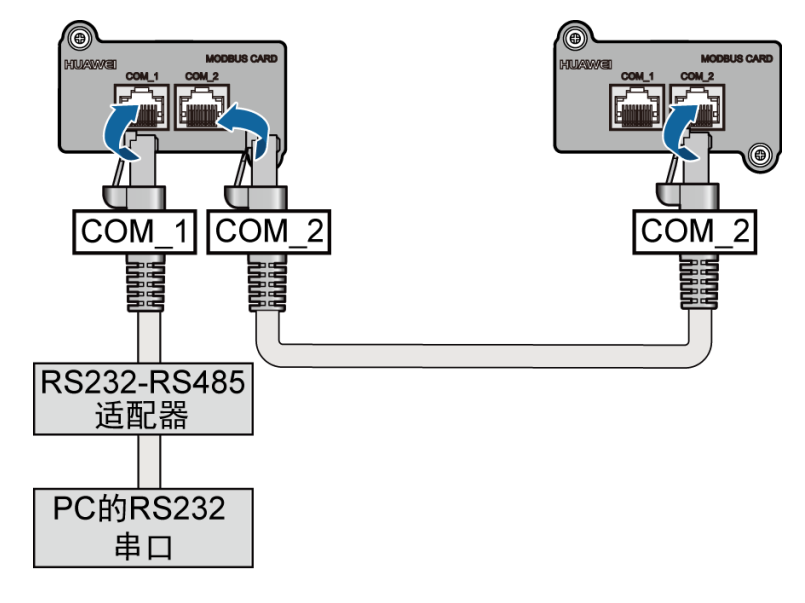

RJ45 对外接口线序如图 [1-6](#page-11-1) 所示,引脚定义及接线说明如表 [1-3](#page-11-2) 所示。

#### 图1-6 RJ45 对外接口

<span id="page-11-1"></span>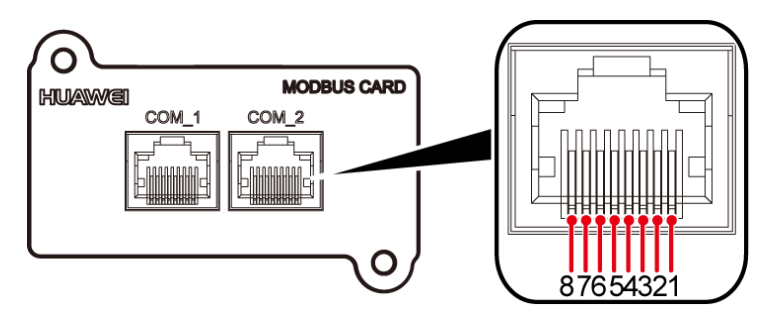

#### <span id="page-11-2"></span>表1-3 RJ45 引脚定义及接线说明

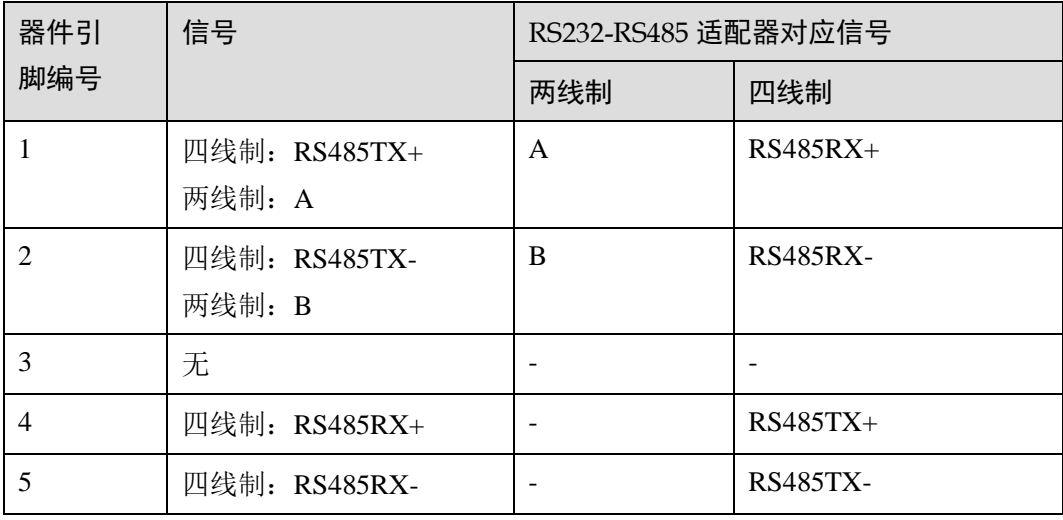

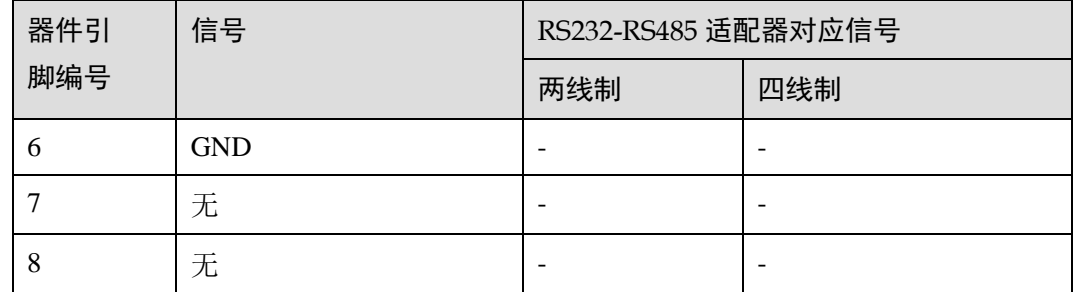

#### **----**结束

# <span id="page-12-0"></span>1.4 物理层通讯方式

从节点上电或复位,稳定运行后,即可响应主节点的读写命令;当从接点接收到相关 命令后,正常情况下返回主节点所需的信息,异常情况返回具体错误类型对应的错误 码。

错误码定义见表 [1-4](#page-12-3)。

#### <span id="page-12-3"></span>表1-4 错误码列表

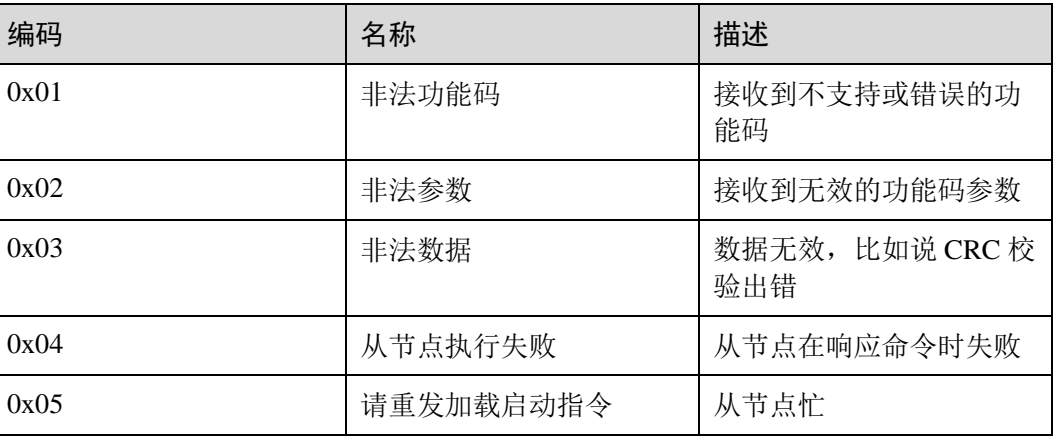

# <span id="page-12-1"></span>1.5 应用层命令类型及格式

## <span id="page-12-2"></span>1.5.1 功能码列表

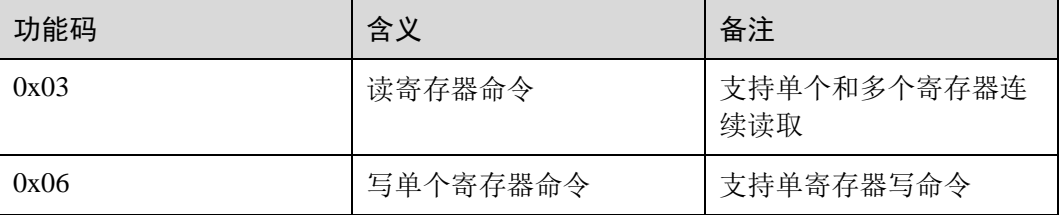

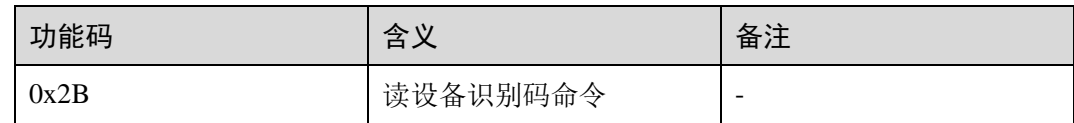

## <span id="page-13-0"></span>1.5.2 CRC 校验算法

```
unsigned short count_CRC(unsigned char *addr, int num) 
{ 
    unsigned short CRC = 0xFFFF; 
    int i; 
    while (num--) 
     { 
       CRC ^{\wedge} = *addr++;
       for (i = 0; i < 8; i++)
         { 
            if (CRC & 1) 
            { 
               CRC >>= 1;
               CRC ^{\wedge}= 0 \times A001; } 
             else 
             { 
               CRC \gg= 1; } 
        } 
     } 
     return CRC; 
}
```
# <span id="page-13-1"></span>1.5.3 读设备识别码命令定义与格式

## <span id="page-13-2"></span>1.5.3.1 帧格式

命令帧:

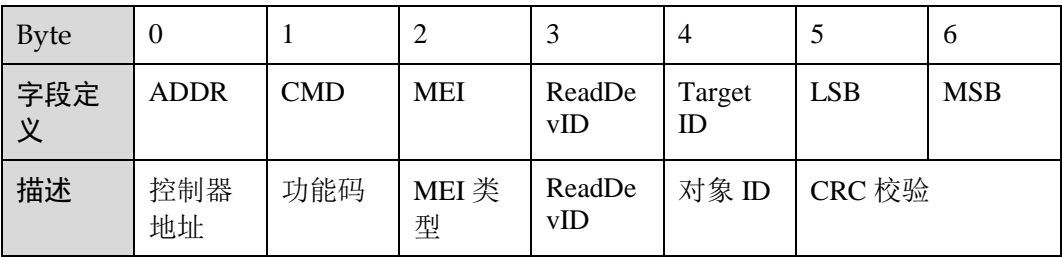

响应帧:

其响应帧格式不固定,根据对象 ID 的不同而变化。

## <span id="page-14-0"></span>1.5.3.2 命令定义

读设备识别码(Ox2B)允许读取与远程设备的物理描述和功能描述相关的识别码和附 加报文。

将读设备识别码接口模拟为一个地址空间,这个地址空间由一组可寻址数据元素组 成。数据元素是被读对象,并且对象 ID 确定这个数据元素。

数据元素由 3 种对象组成:

- 基本设备识别码。所有此种对象都是必备的:厂商名称、产品代码和修订本号。
- 正常设备识别码。除基本数据对象以外,设备提供了附加的和可选择的识别码以 及数据对象描述。按标准定义所有种类的对象,但是这种对象的执行是可选的。
- 扩展设备识别码。除正常数据对象以外,设备提供了附加的和可选的识别码以及 专用数据描述。所有这些数据都是与设备有关的。

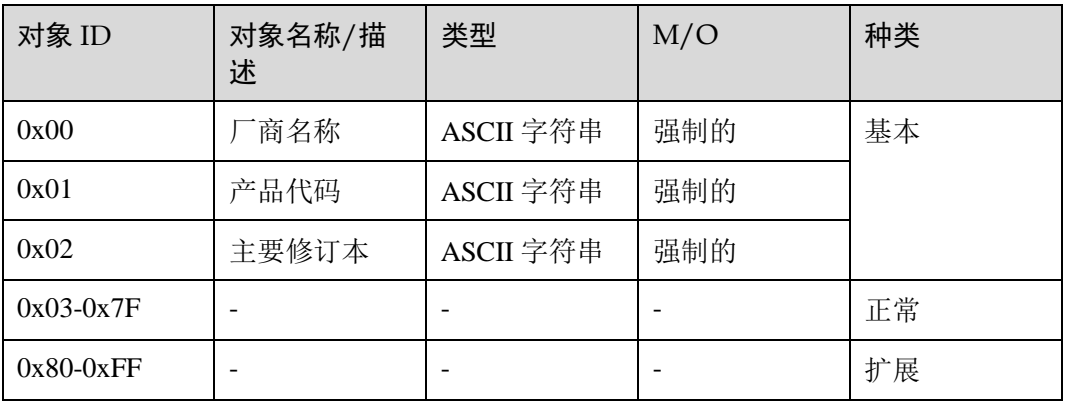

请求 PDU:

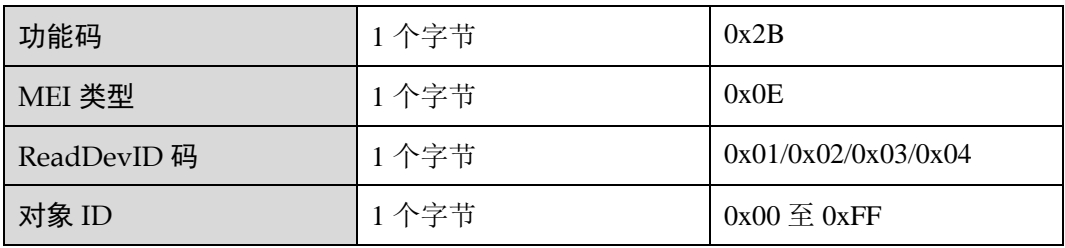

请求参数描述:

- 功能码: 功能码 43 (十进制) 0x2B (十六进制)
- MEI 类型: 为设备识别码接口指配号的 14 (0x0E) MEI 类型
- ReadDevID 定义四种访问类型:
	- − 0x01:请求获得基本设备识别码(流访问)
	- − 0x02:请求获得正常设备识别码(流访问)
- − 0x03:请求获得扩展设备识别码(流访问)
- − 0x04:请求获得特定识别码对象(专用访问)

在识别码数据不适合单独响应的情况下,可以需要几个请求/响应事务处理。对象 ID 字节给出了获得的第一个对象识别码。对于第一个事物处理来说,客户机必须设置对 象 ID 为 0x00, 以便获得设备识别码数据的开始。对于后续事务来说, 客户机必须设 置对象 ID 为前面响应中服务器的返回值。

如果对象 ID 不符合任何已知对象, 那么服务器象指向对象 0x00 (从头开始)。

在单个访问的情况下:ReadDevID 代码 0x04,请求中的对象 ID 给出了获得的对象识 别码。

如果对象 ID 不符合任何已知对象, 那么服务器返回一个异常码=0x02 (非法数据地 址)的异常响应。

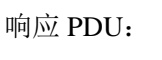

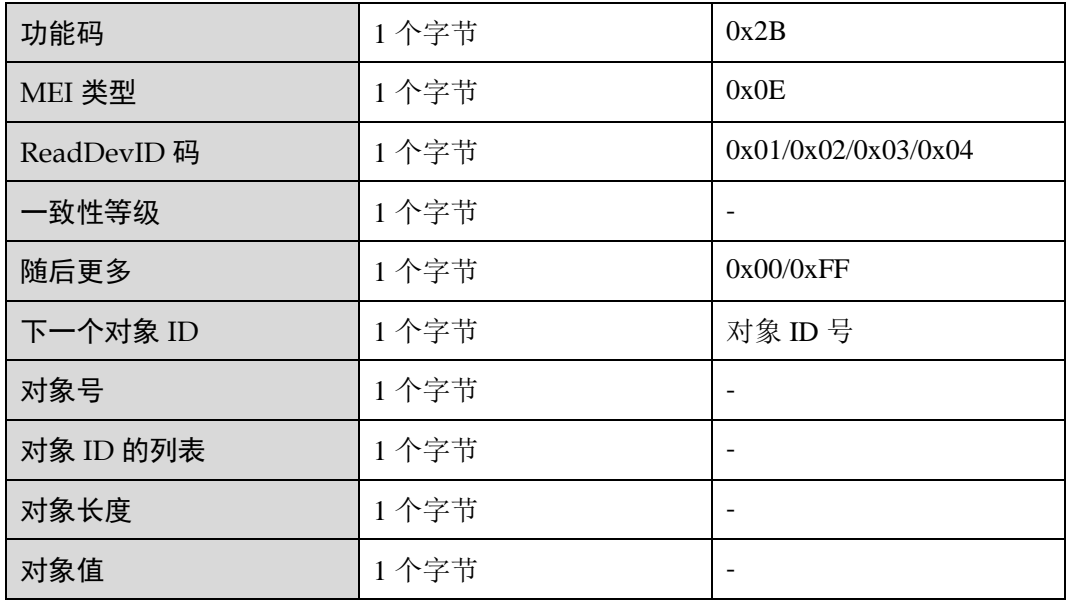

响应参数描述:

- 功能码: 功能码 43 (十进制) 0x2B (十六进制)
- MEI 类型: 为设备识别码接口指配号的 14 (0x0E) MEI 类型
- ReadDevID 码: 与请求 ReadDevID 码相同: 0x01、0x02、0x03 或 0x04
- 一致性等级:设备的识别码一致性等级和支持访问的类型
	- − 0x01:基本识别码(仅流访问)
	- − 0x02:正常识别码(仅流访问)
	- − 0x03:扩展识别码(仅流访问)
	- − 0x81:基本识别码(流访问和单个访问)
	- − 0x82:正常识别码(流访问和单个访问)
	- − 0x83:扩展识别码(流访问和单个访问)
- 随后更多: 在 ReadDevID 码 0x01、0x02 或 0x03 (流访问) 的情况下, 如果识别 码数据不符合单个响应,那么需要几个请求/响应事务处理。
	- − 0x00:对象不再是可利用的
	- − 0xFF:其它识别码对象是可利用的,并且需要更多 Modbus 事务处理

在 ReadDevID 码 0x04 (单个访问) 的情况下, 必须设置这个域为 0x00。

- 下一个对象 ID: 如果"随后更多=0xFF", 那么请求下一个对象的识别码, 如果 "随后更多=0x00",那么必须设置为  $0x00$  (无用的)。
- 对象号:在响应中返回的对象识别码号。(对于单个访问,对象号码=0x01)
- 对象 0.ID: PDU 中返回的第一个对象识别码(流访问)或请求对象的识别码(单 个访问)。
- 对象 0.长度:第一个对象的字节长度。
- 对象 0.值:第一个对象的值(对象 0.长度字节)。
- 对象 N.ID:最后对象的识别码(在响应中)。
- 对象 N.长度: 最后对象的字节长度。
- 对象 N.值: 最后对象的值(对象 N.长度字节)。

异常响应 PDU

…

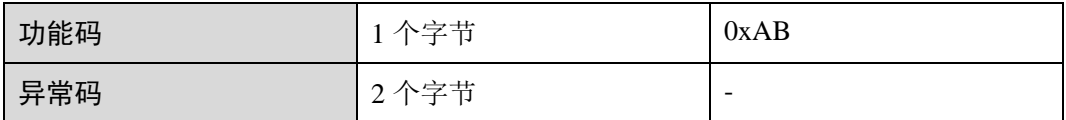

### <span id="page-16-0"></span>1.5.3.3 帧格式举例

以下是基本设备识别码的读设备识别码请求的实例:

在这个实例中,一个响应 PDU 中返回所有的对象。

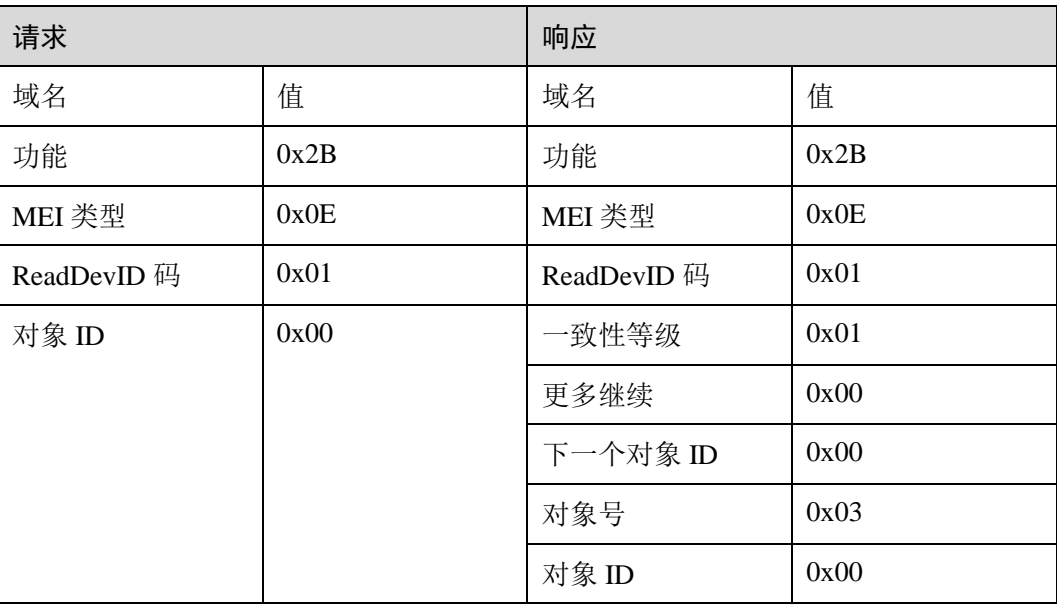

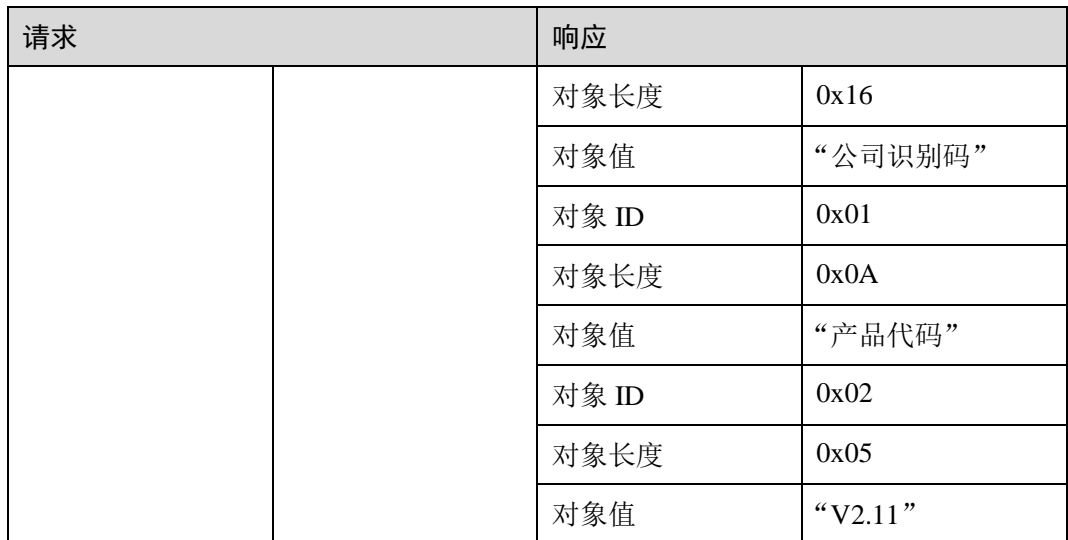

如果一个设备需要几个事务处理发送响应,那么启动下列事务处理。

#### 第一个事务处理:

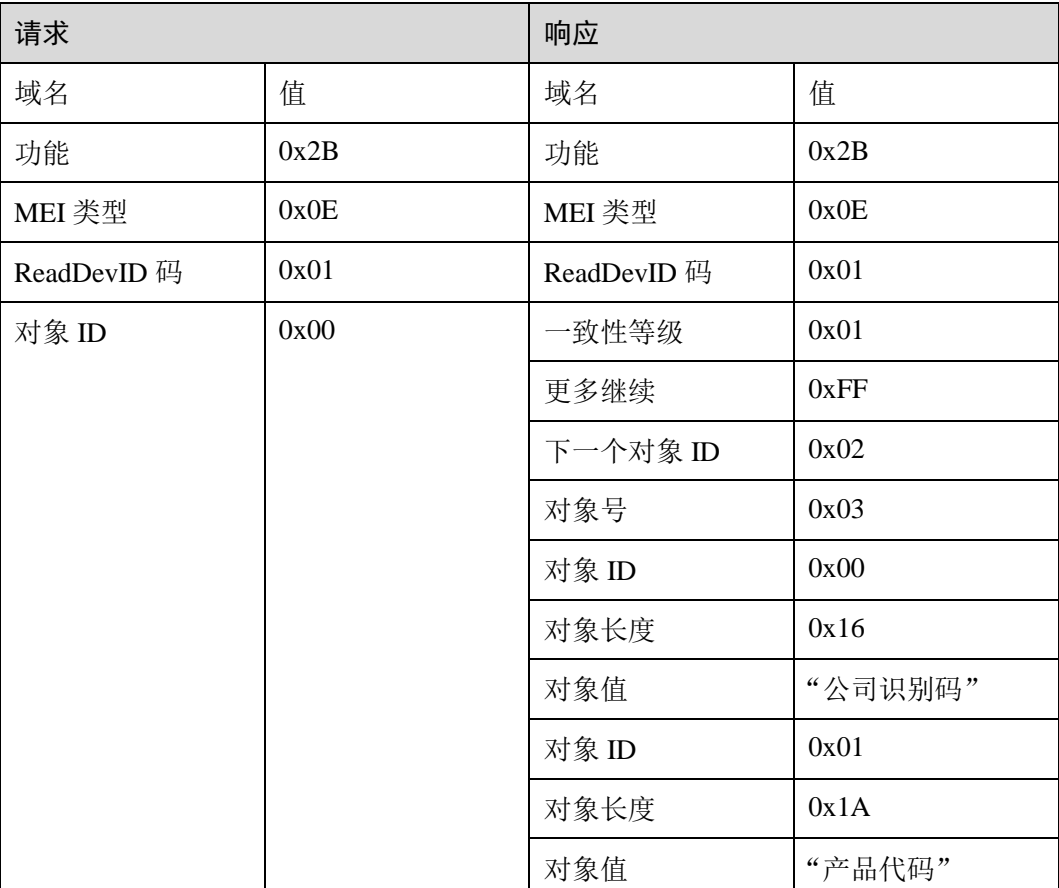

第二个事务处理:

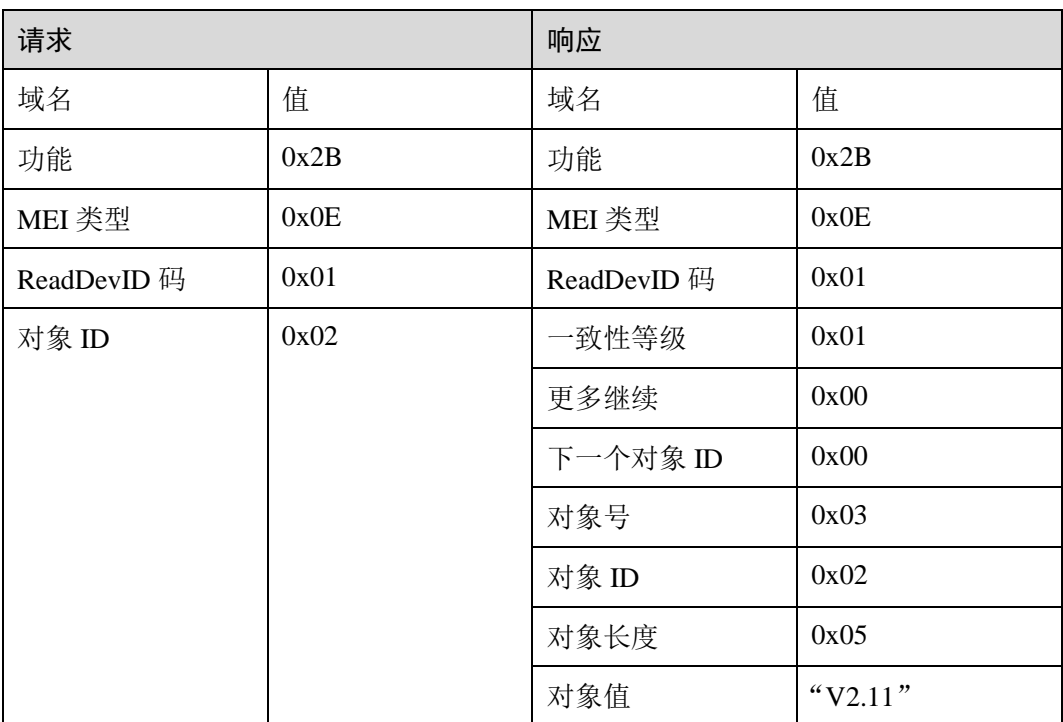

## <span id="page-18-0"></span>1.5.3.4 查询设备识别信息命令

## <span id="page-18-1"></span>1.5.3.4.1 请求帧格式

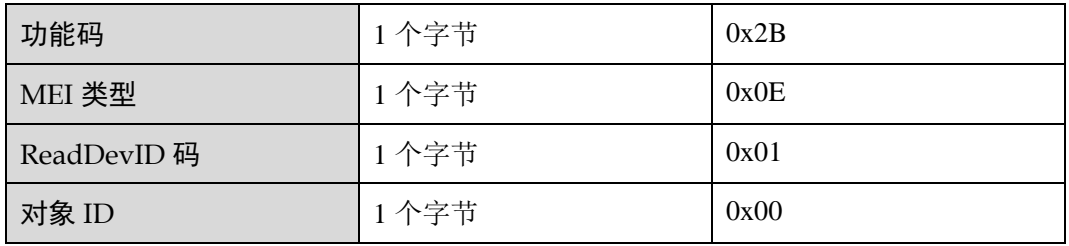

## <span id="page-18-2"></span>1.5.3.4.2 响应帧格式

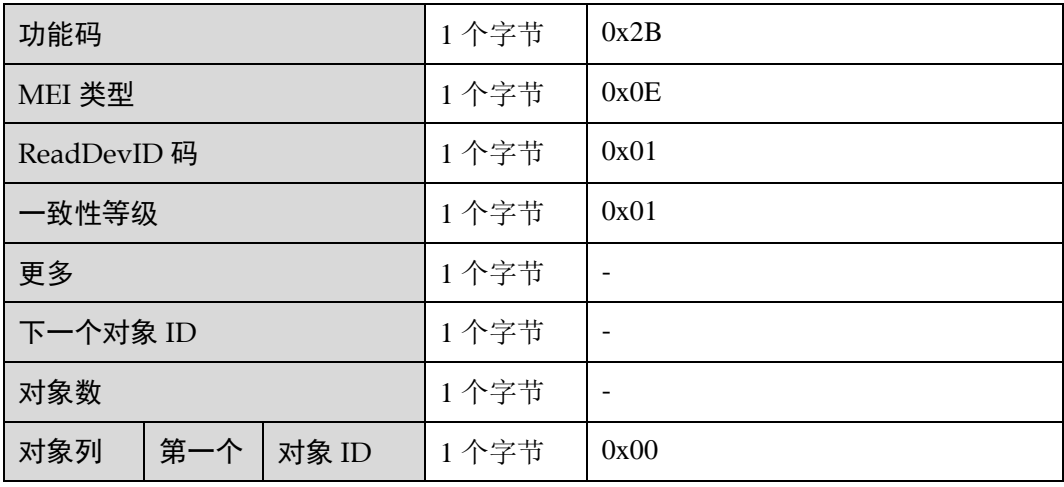

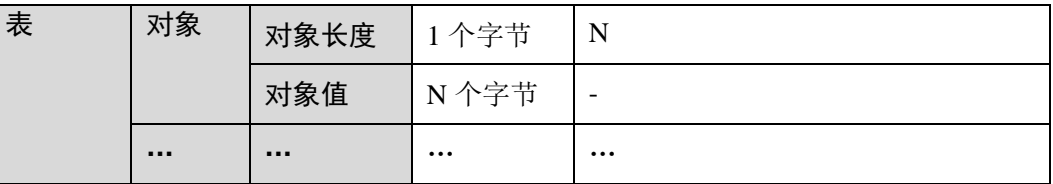

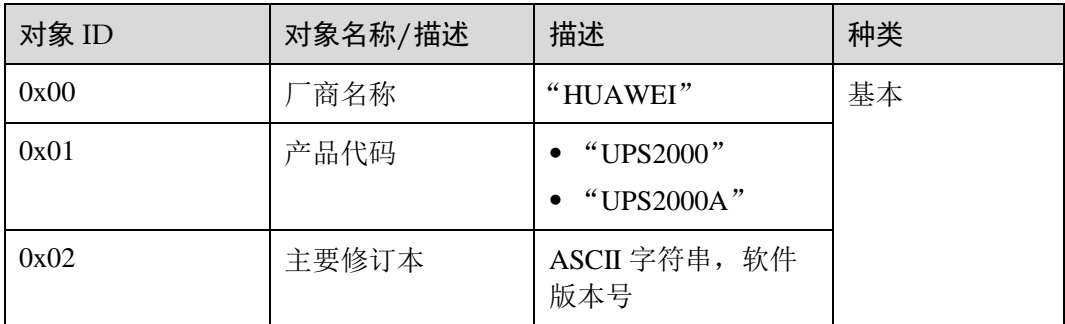

产品代码实际会返回"UPS2000"或"UPS20000A",两种产品的信号表有区别,详细内容参考 2 [信号表中](#page-22-0)说明。

## <span id="page-19-0"></span>1.5.4 读命令定义与格式

<span id="page-19-1"></span>1.5.4.1 读命令定义

此命令支持单个和多个寄存器连续读取。

## <span id="page-19-2"></span>1.5.4.2 读命令格式

<span id="page-19-3"></span>1.5.4.2.1 请求帧格式

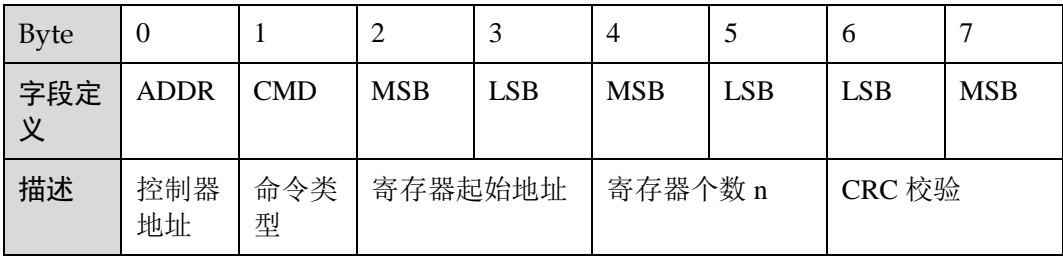

□ 说明

例如,请求帧:11 03 2A F8 00 01 0F 73。

11 是从节点地址,03 为读命令,2AF8 为寄存器地址,0001 意为读取寄存器数量为 1,0F73 为 CRC 值。

### <span id="page-19-4"></span>1.5.4.2.2 响应帧格式

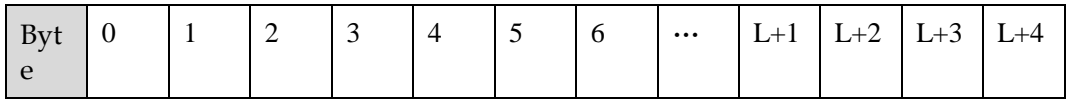

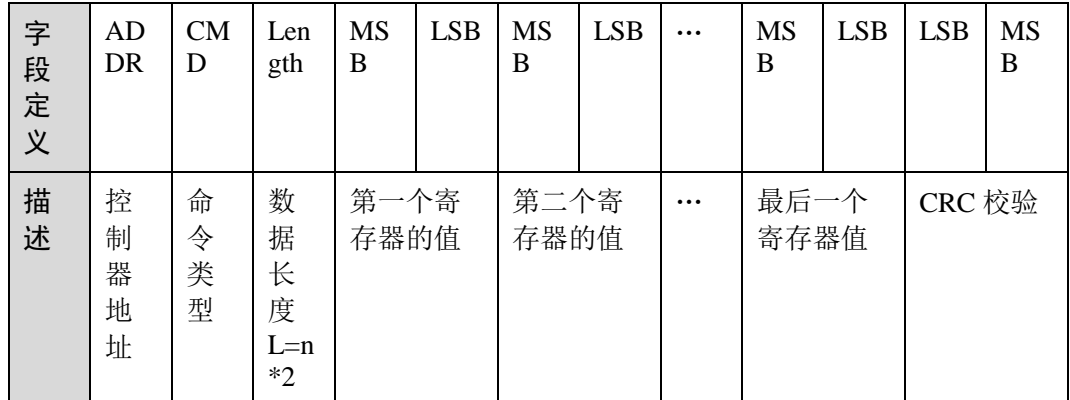

例如,响应帧:11 03 02 00 01 B8 47。

11 是从节点地址,03 为读命令,02 为读取数据的长度,0001 意为读取到的第一个寄存器的值, B847 为 CRC 值。

# <span id="page-20-0"></span>1.5.5 写单个寄存器命令定义与格式

## <span id="page-20-1"></span>1.5.5.1 写单个寄存器命令定义

此命令支持单寄存器写命令。

## <span id="page-20-2"></span>1.5.5.2 写单个寄存器命令格式

#### <span id="page-20-3"></span>1.5.5.2.1 请求帧格式

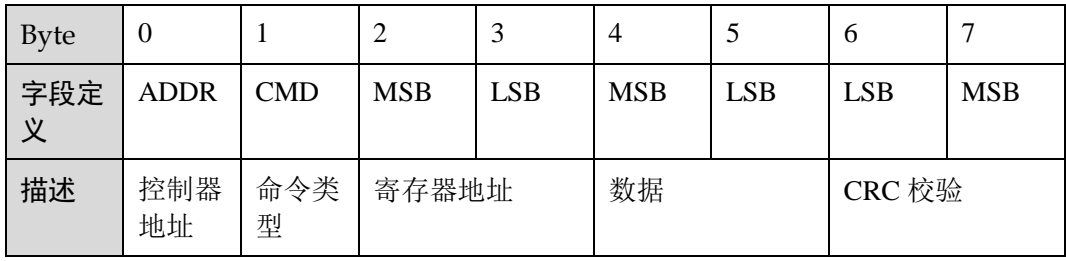

口说明

例如,请求帧:11 06 2B 15 00 01 52 BA。

11 是从节点地址,06 为写单个寄存器命令,2B15 为寄存器地址,0001 为设置值,52BA 为 CRC 值。

#### <span id="page-20-4"></span>1.5.5.2.2 响应帧格式

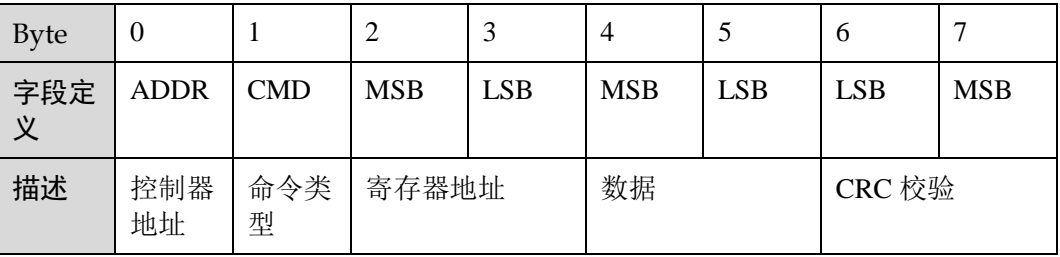

写单个寄存器命令的响应帧与请求帧格式是相同的。

例如:响应帧:11 06 2B 15 00 01 52 BA。

11 是从节点地址,06 为写单个寄存器命令,2B15 为寄存器地址,0001 为设置值,52BA 为 CRC 值。

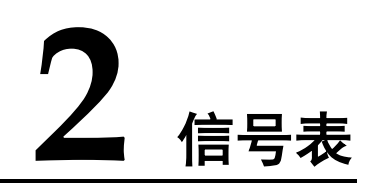

# <span id="page-22-1"></span><span id="page-22-0"></span>2.1 采集与配置

## <span id="page-22-2"></span>2.1.1 信号表说明

- 信号名称即信号代表的意义。
- 参数类型代表信号量在 RMS-MODBUS01A 卡内部存储的状态。
- 增益的存在,是为了保证在 Modbus 通讯中,所有数据都以无符号短整形数据来 传输,避免 Modbus 帧传送过于复杂的数据。
- 读写属性中, R 代表只读, W 代表只写, RW 代表可读可写。
- 寄存器地址中, 字母 N 代表 UPS 编号, 取值范围为 1~4。此编号由 RMS-MODBUS01A 卡分配, 通过与其对应的 ESN 号可确定出任意一台 UPS 的编号。

□ 说明

例如:1 号 UPS 的 A 相输入电压寄存器地址为 11000,十六进制为 0x2AF8。

## <span id="page-22-3"></span>2.1.2 采集信号表

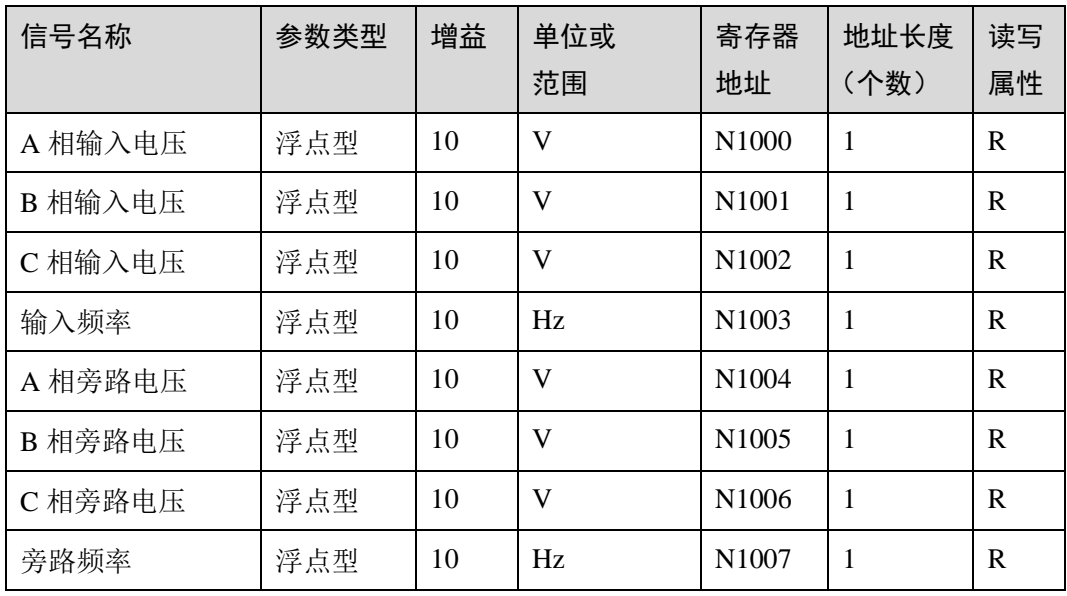

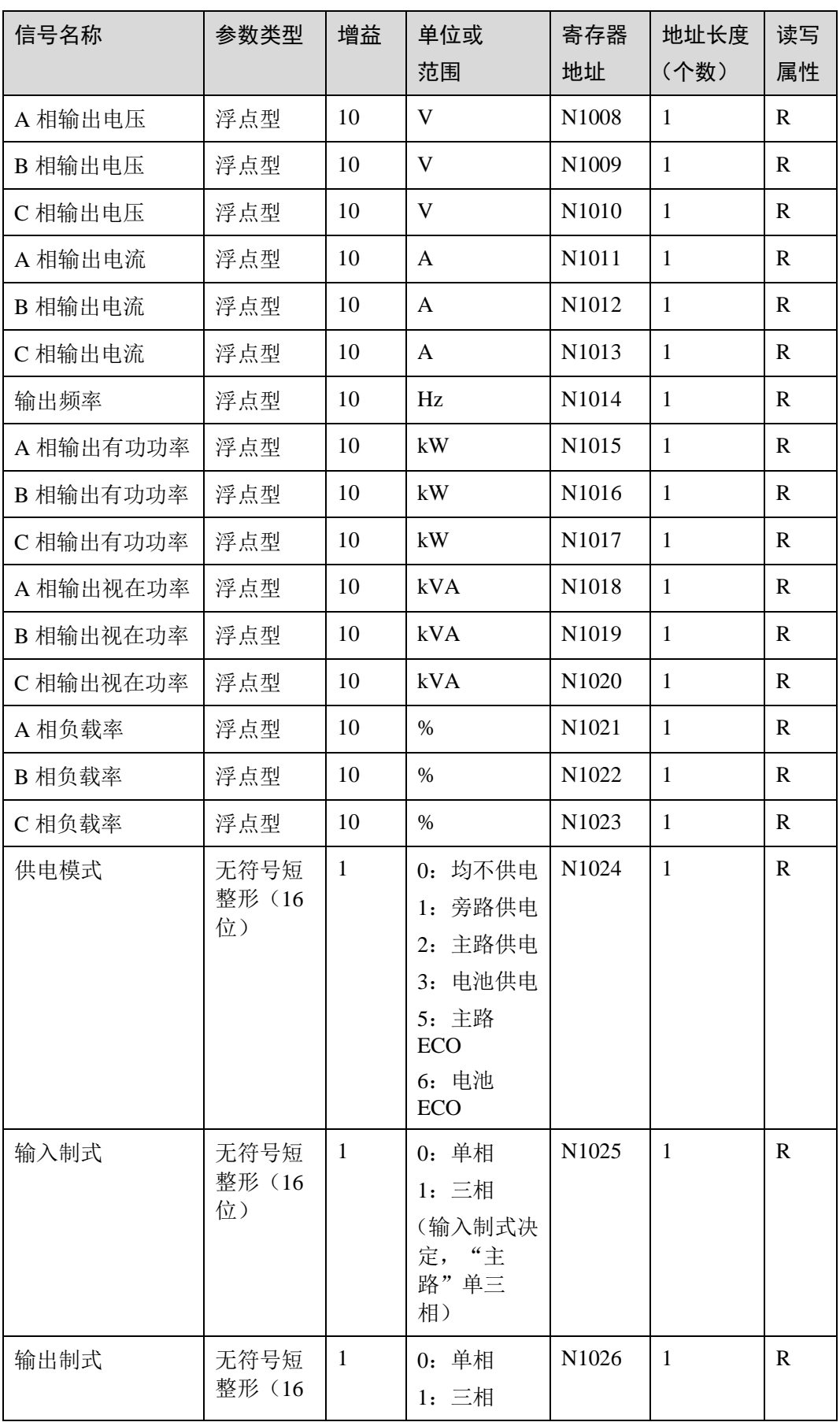

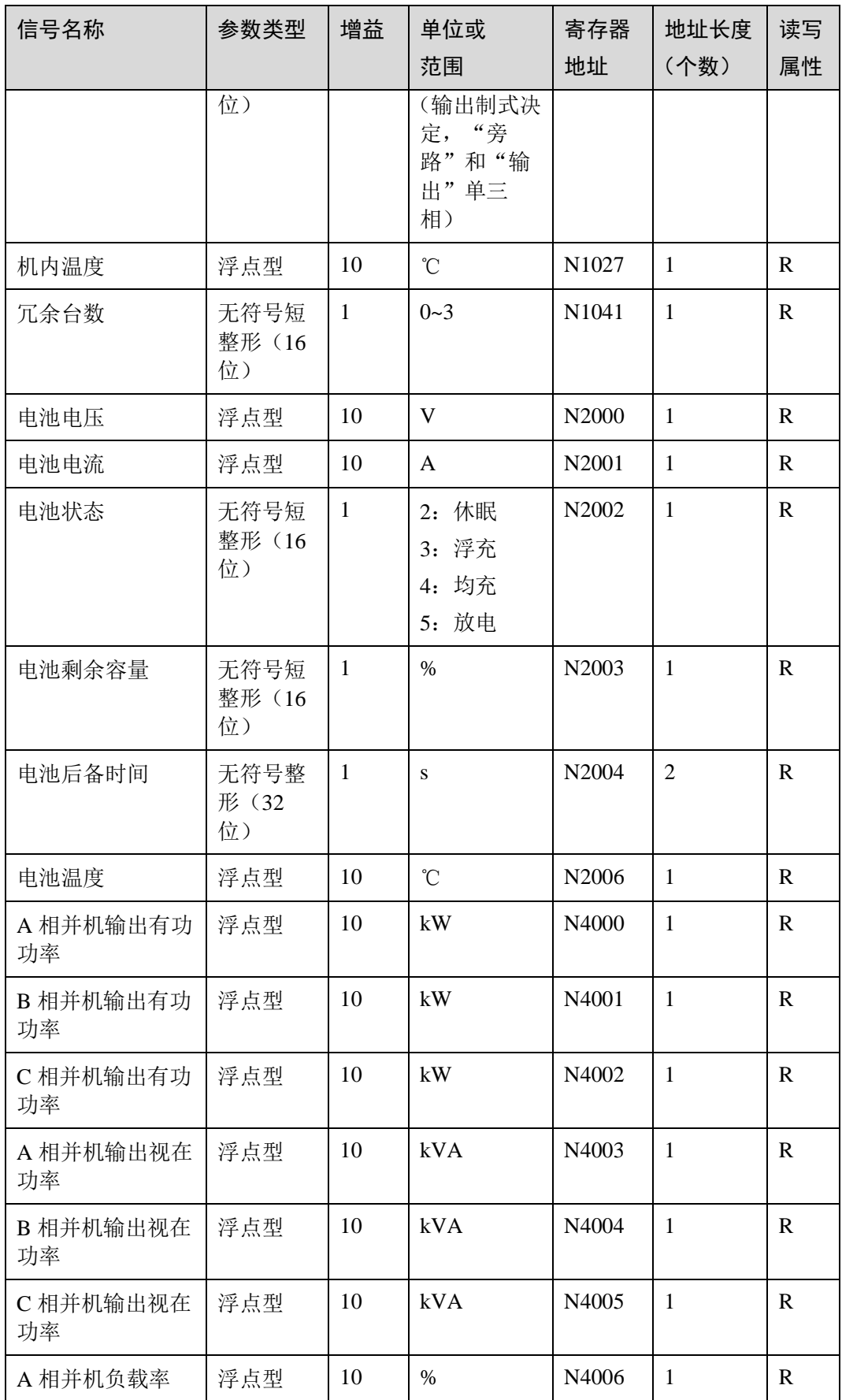

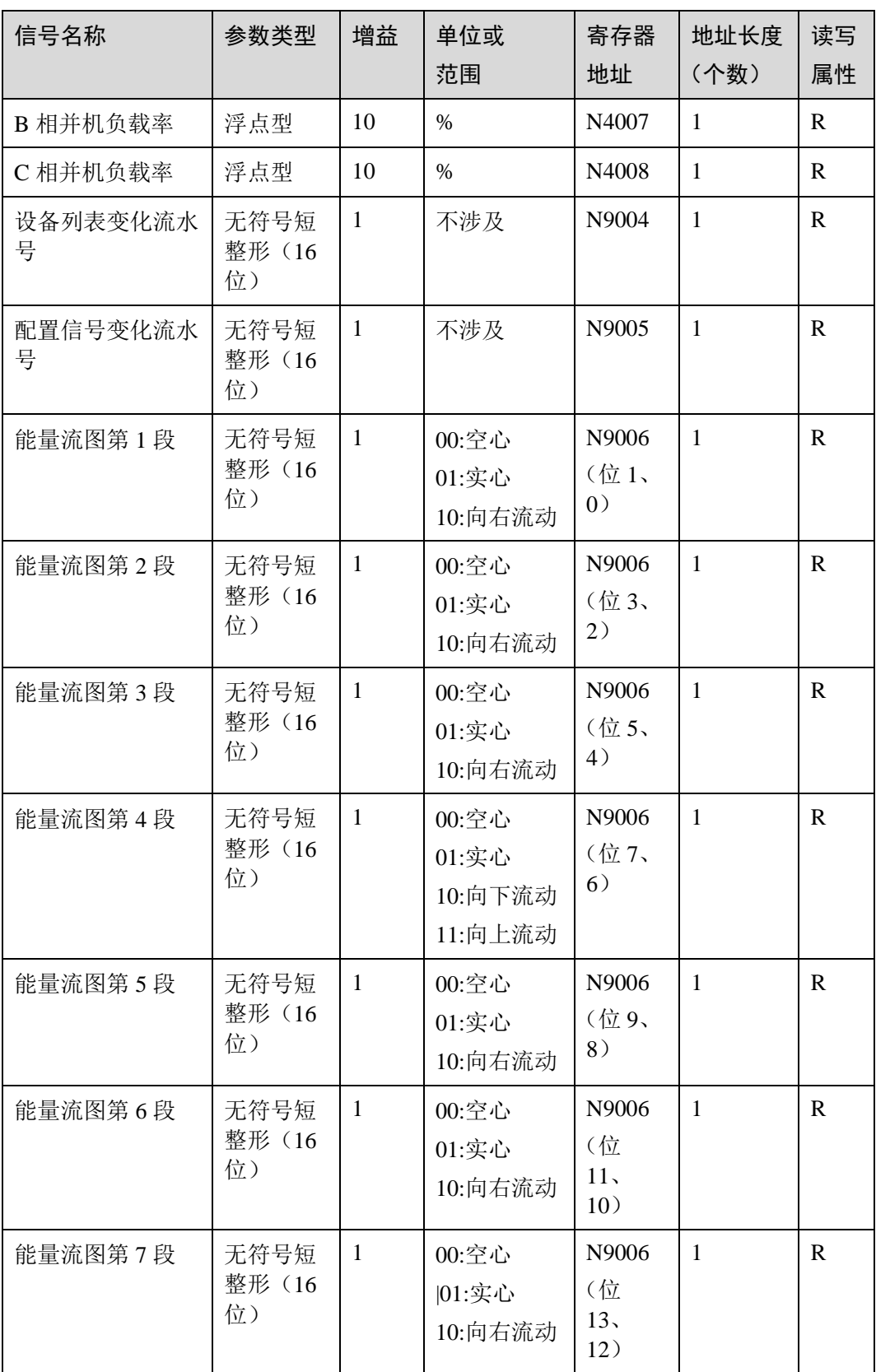

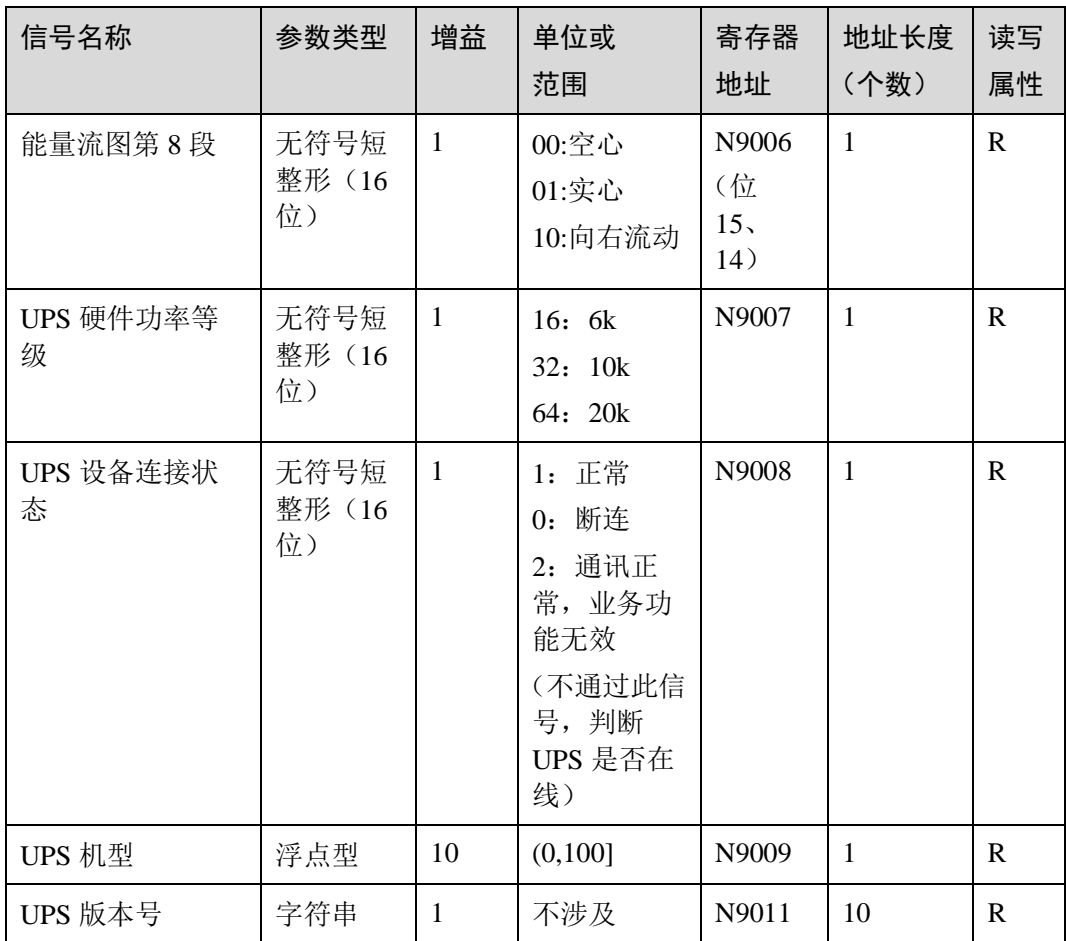

上表中所列举的能量流图状态寄存器,其序号与能量流图的对应关系如下图所示:

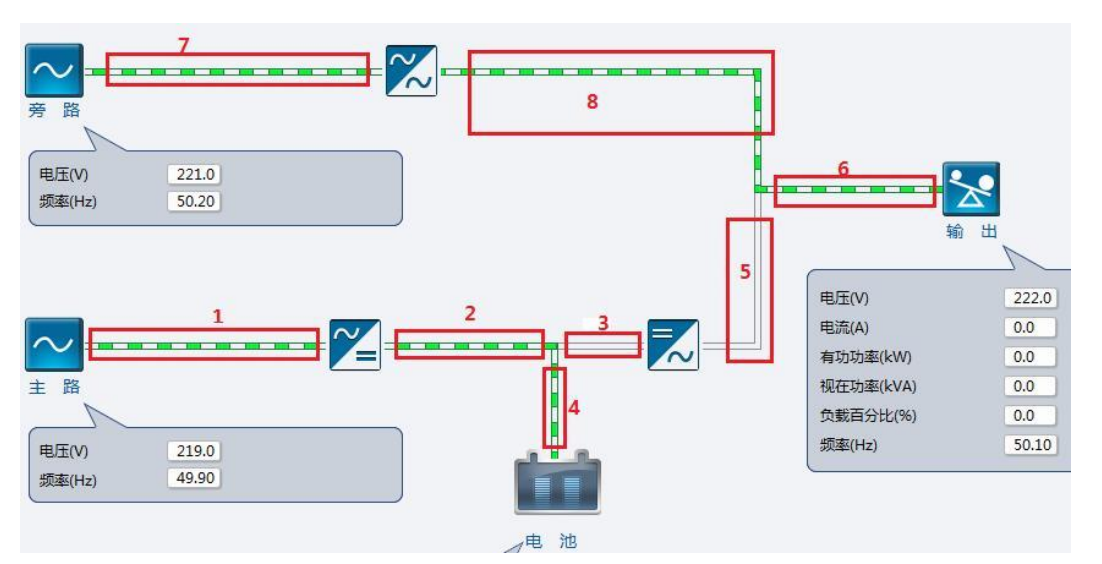

- 当 RMS-MODBUS01A 卡仅连接一台 UPS 时, 用户也可令 UPS 编号为 0, 直接使用寄存器基 础地址来查询对应的值。
- 上述寄存器部分存在返回无效值的情况: 0x7FFF:1 个寄存器的浮点型无效值表示。 0xFFFF:1 个寄存器的其它类型无效值表示。 0xFFFFFFFF:2 个寄存器的无效值表示。

## <span id="page-27-0"></span>2.1.3 配置与控制信号表

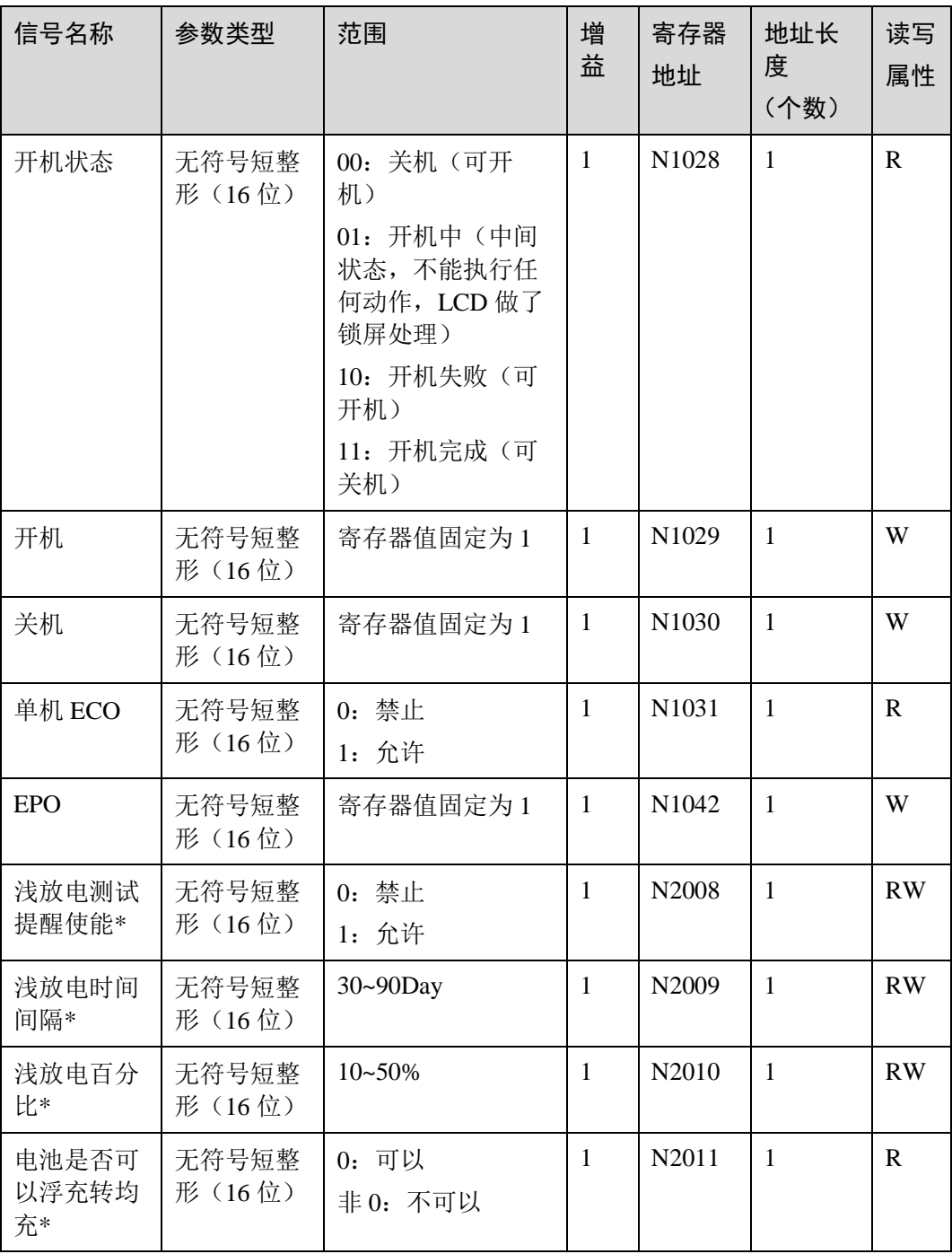

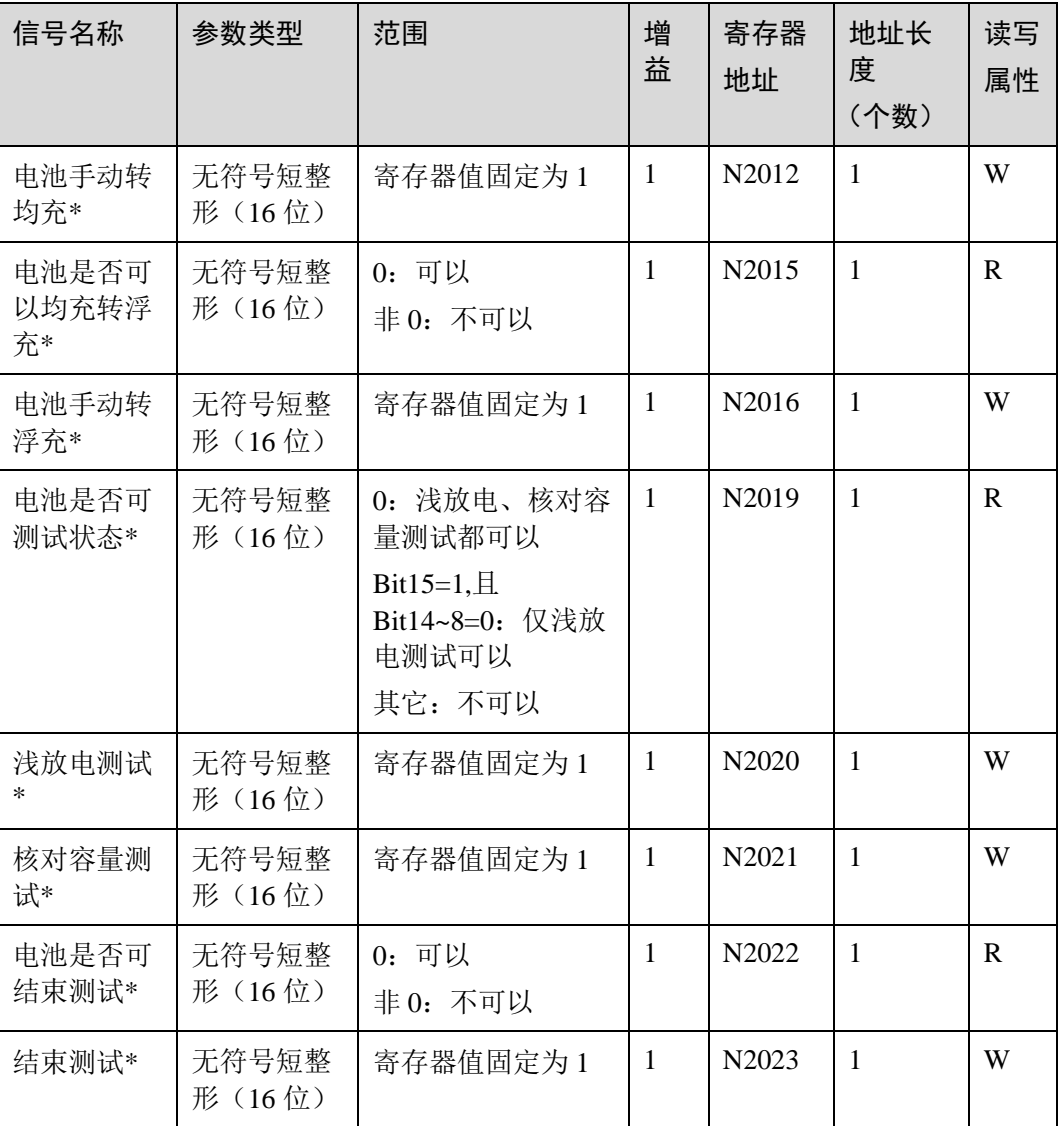

UPS2000A 产品不支持电池测试、均浮充转换功能。信号名称中标记\*区分。

# <span id="page-28-0"></span>2.2 告警

# <span id="page-28-1"></span>2.2.1 信号表说明

UPS 告警寄存器地址的定义规则为: 寄存器地址:寄存器基础地址+UPS 编号×1024 其中 UPS 编号取值范围为 1~4;

- 例如: 1号 UPS 主路电压异常告警寄存器地址为: 40155+1024=41179, 十六进制为 0xA0DB;2 号 UPS 主路电压异常告警寄存器地址为:40155+2×1024=42203,十六进制为 0xA4DB
- 当 RMS-MODBUS01A 卡仅连接一台 UPS 时, 用户也可令 UPS 编号为 0, 直接使用寄存器基 础地址来查询对应的值。

若跨寄存器查询,导致某寄存器在此表没有定义,则返回的寄存器值为 0.

## <span id="page-29-0"></span>2.2.2 告警信号表

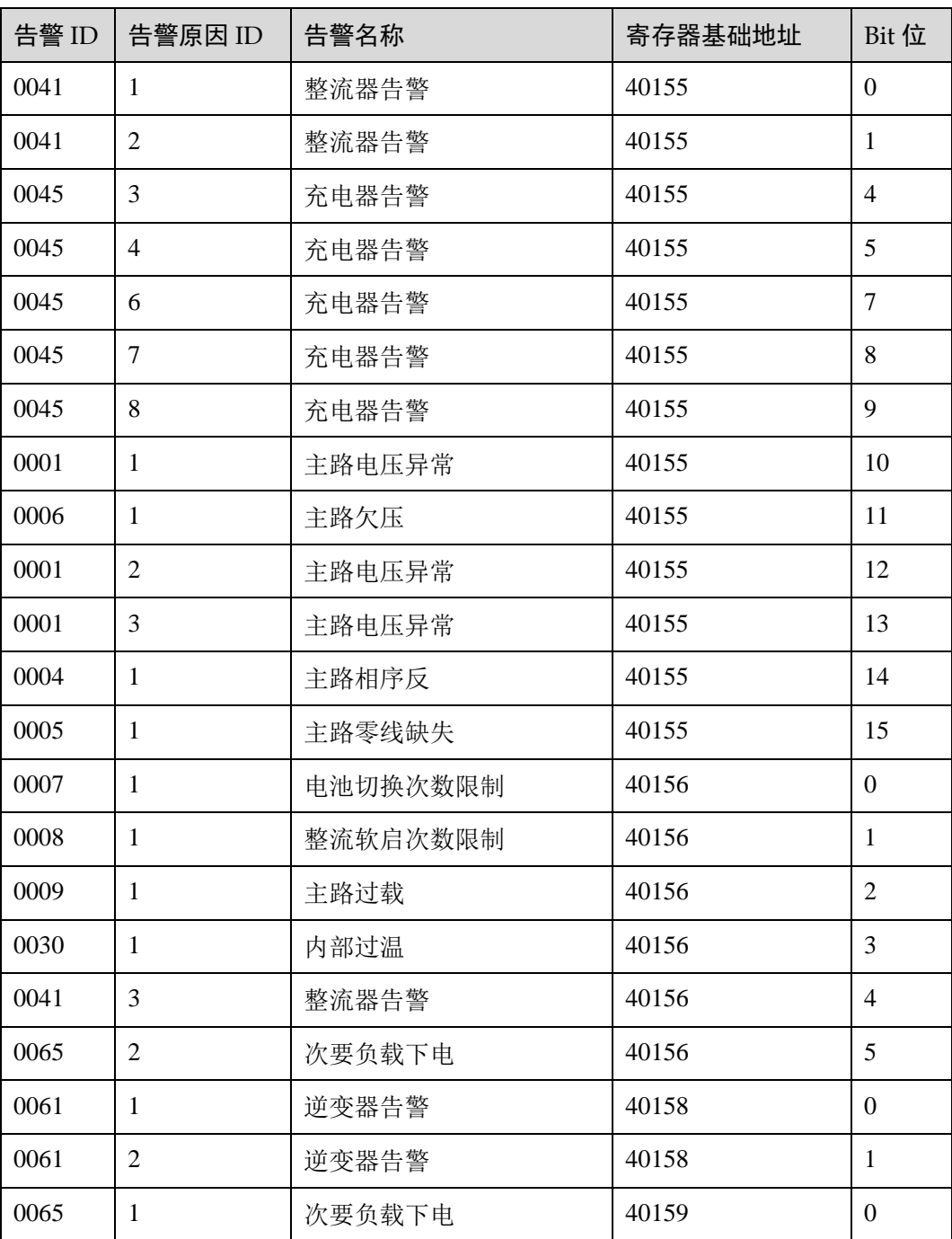

![](_page_30_Picture_376.jpeg)

![](_page_31_Picture_372.jpeg)

![](_page_32_Picture_372.jpeg)

![](_page_33_Picture_374.jpeg)

![](_page_34_Picture_75.jpeg)

# **3** 上位机通讯流程举例

<span id="page-35-0"></span>根据通讯协议的命令类型,可以看出每个 UPS 信号量的寄存器地址,需要 UPS 编号做 偏移。

在采集和设置 UPS 信号量之前,需要先查询到 RMS-MODBUS01A 卡南向连接 UPS 的 情况,确切地知道 RMS-MODBUS01A 卡给每台 UPS 分配的编号,然后才能正常的查 询需要的信号量。

以下是一个可供参考的通讯过程。

![](_page_36_Figure_2.jpeg)

A.查询设备识别信息

查询帧:11 2B 0E 01 00 B1 B4

回复帧(为了方便查看,对回复帧做了一些分段):

11 2B 0E 01 01 00 00 03 00 06 48 55 41 57 45 49 01 07 55 50 53 32 30 30 30 02

13 55 50 53 32 30 30 30 20 56 31 30 30 52 30 30 31 43 30 30 D9 03

根据 1.5.3.4 [查询设备识别信息命令,](#page-18-0)可获取如下信息

![](_page_36_Picture_153.jpeg)

B.定时查询 1~4 号 UPS 设备状态:

以查询 1 号 UPS 状态为例,1 号 UPS 对应的 A 相输入电压采集信号寄存器地址为 11000,十六进制 0x2AF8。

查询帧:11 03 2A F8 00 01 0F 73

回复帧:11 03 02 08 9D BF EE

当有回复数据时,说明 1 号 UPS 存在。若没有回复数据则说明 1 号未连接 UPS 设备或 之前已连接的 UPS 设备通讯失败。

继续查询 2 号(0x5208)、3 号(0x7918)、4 号(0xA028)此寄存器,来获取 2 号、3 号、4 号 UPS 设备状态。

接下来,我们就可根据 UPS 编号查询和设置对应机器的信号量了。

C.比如想查询 1 号 UPS 的 A 相输入电压:

查询帧:11 03 2A F8 00 01 0F 73

回复帧:11 03 02 08 9D BF EE

根据 2.1.2 [采集信号表,](#page-22-3) 我们知道 1 号 UPS 中 A 相输入电压的寄存器地址为 11000, 换算成十六进制为 0x2AF8; 回复的数据 0x089D 换算成十进制为 2205, 除以增益 10 即为 220.5,表示 1 号 UPS 的 A 相输入电压为 220.5V。

D.相似的,还可以控制 2 号 UPS 进行手动转均充操作:

设置帧: 11 06 55 FC 00 01 9B 66

回复帧:11 06 55 FC 00 01 9B 66

E.可以查询 3 号 UPS 是否有报电池低压告警:

查询帧:11 03 A8 E4 00 01 E6 CD

回复帧:11 03 02 00 08 78 41

电池低压告警寄存器的基本地址为 40164,加上 3 号 UPS 的偏移地址,为:

40164+3×1024=43236=0xA8E4。

回复的数据为 0x0008, 其 bit3 位为 1, 代表存在电池低压告警。

![](_page_38_Picture_2.jpeg)

<span id="page-38-0"></span>![](_page_38_Picture_99.jpeg)